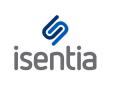

**CHEAT SHEET** 

# Mediaportal Feeds

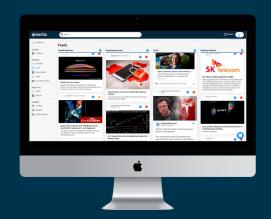

We've redesigned the way you keep track of your coverage inside Mediaportal.

A new way to view coverage, Feeds gives you the ability to view media items across multiple topics at once, with the added bonus of automated charts to help you uncover actionable insights in no time.

## How to start monitoring your coverage in Feeds

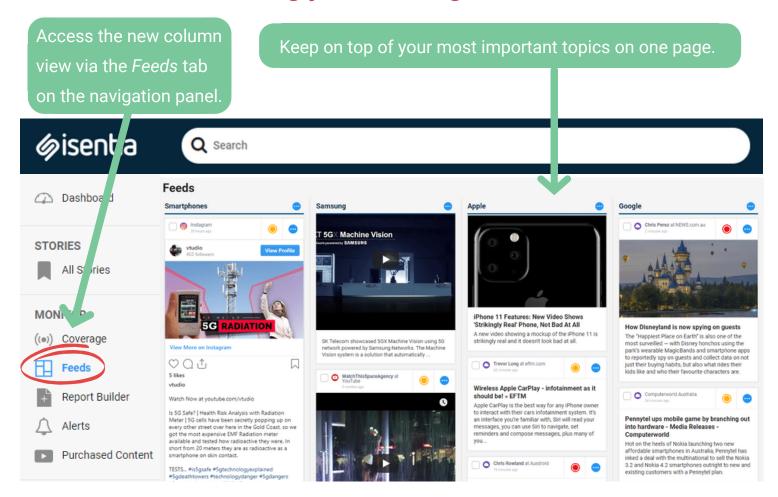

### **Setting up your Feed**

Once you have selected the 'Create your first Feed' button, choose your search criteria in 3 easy steps. A name and at least one filter option are required to setup a column.

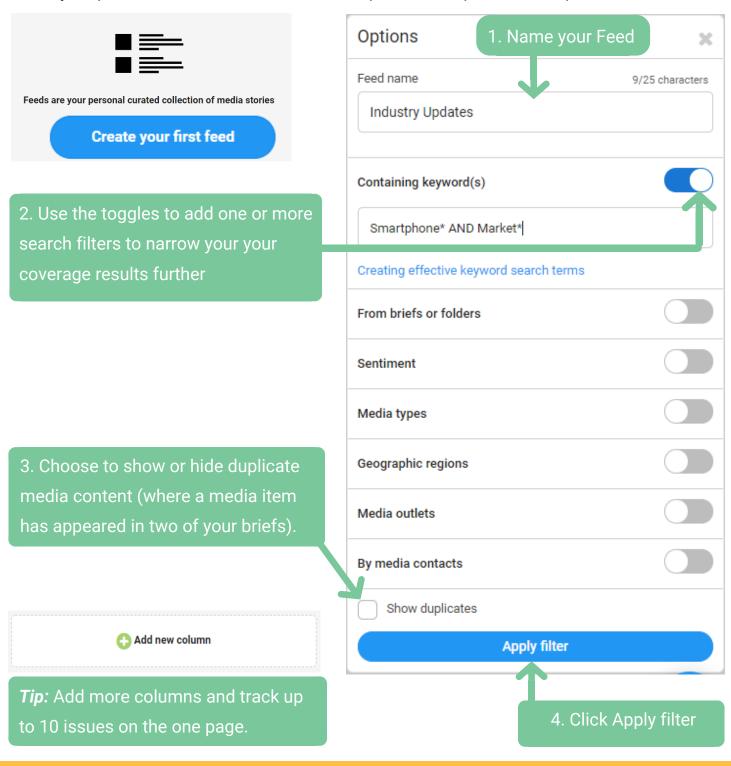

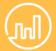

#### **Uniform search setting across Mediaportal**

Have you built a personal folder or run a coverage search in Mediaportal in the past? Feed settings share the same options as these areas, so choosing filters is easy.

## Managing your media items

The Feeds page is great place to manage your media items. Coverage here can be actioned individually or in bulk.

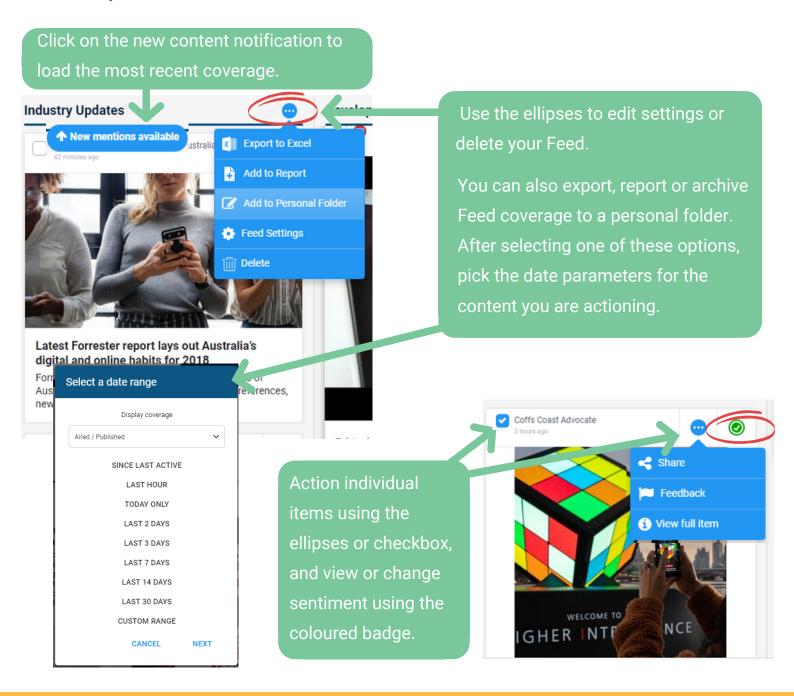

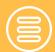

#### Easily access all coverage

Feed columns can access all matching items in your Mediaportal from the past 90 days. Load more items by scrolling down a column until you see a blue loading bar appear.

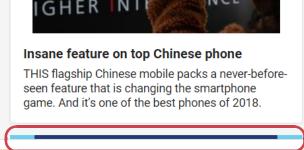